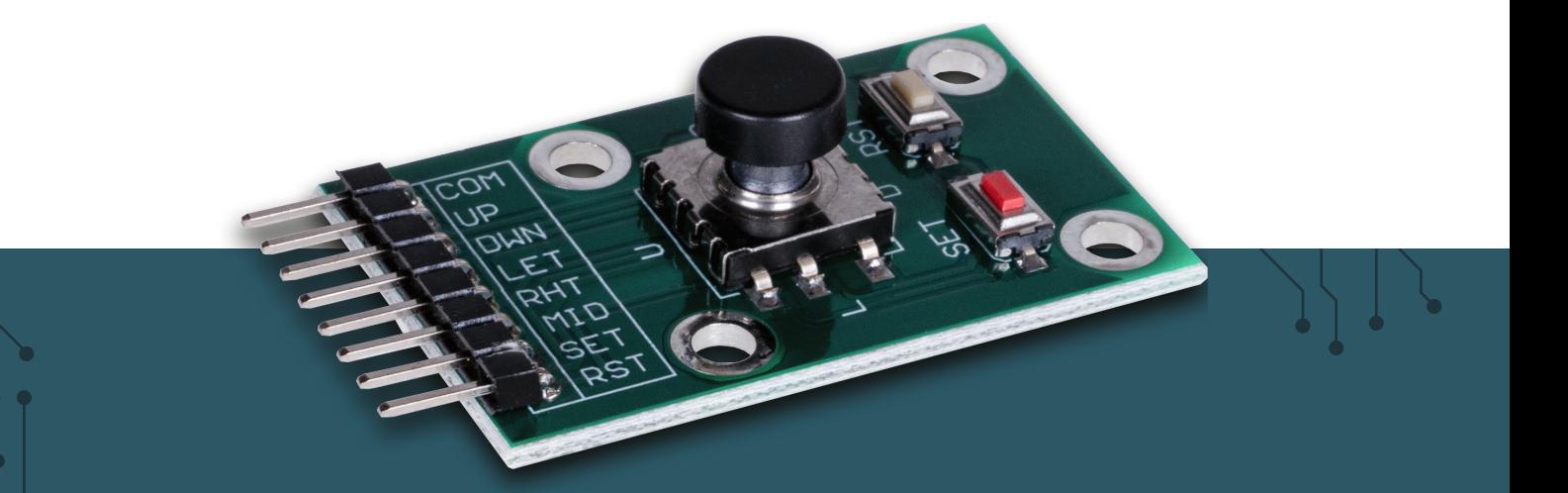

# **5-WEGE NAVIGATIONSSCHALTER**

Navigationsschalter mit 5 Richtungen und zwei zusätzlichen Buttons

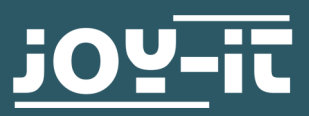

#### Sehr geehrte\*r Kunde\*in,

vielen Dank, dass Sie sich für unser Produkt entschieden haben. Im Folgenden zeigen wir Ihnen, was bei der Inbetriebnahme und der Verwendung zu beachten ist.

Sollten Sie während der Verwendung unerwartet auf Probleme stoßen, so können Sie uns selbstverständlich gerne kontaktieren.

### **2. GRUNDLAGEN & ANSCHLUSS DES MODULS**

Der Navigationsschalter verfügt über insgesamt 5 Richtungen (Links, Rechts, Oben, Unten, Drücken) und ist mit zwei zusätzlichen Buttons ausgestattet. Alle Kontakte werden dabei über einen gemeinsamen Masse-Pin geschlossen.

Das Modul kann dabei wie folgt angeschlossen werden:

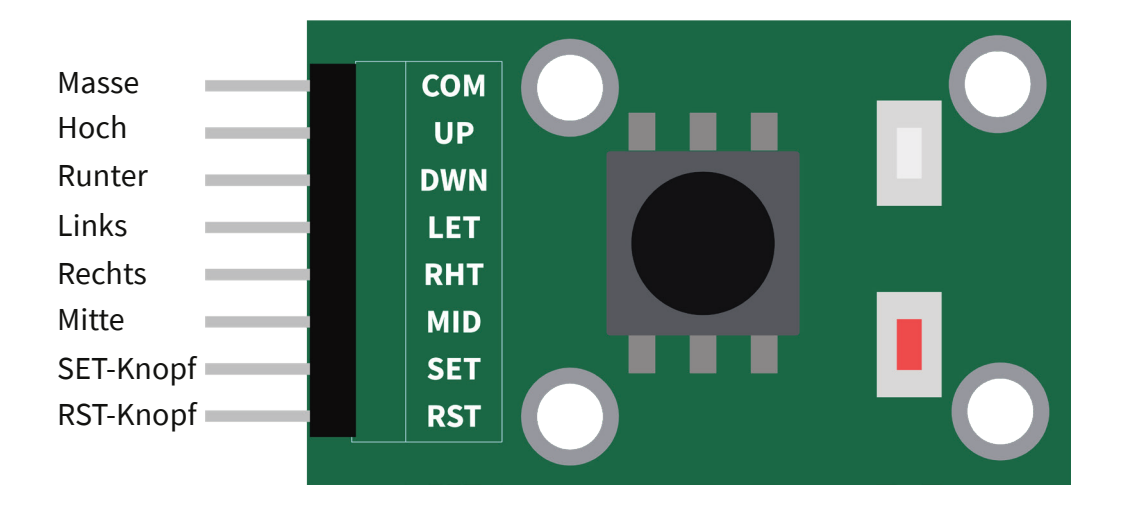

# 3. ANWENDUNGSBEISPIEL RASPBERRY PI

Schließen Sie das Modul zunächst an Ihren Raspberry Pi an:

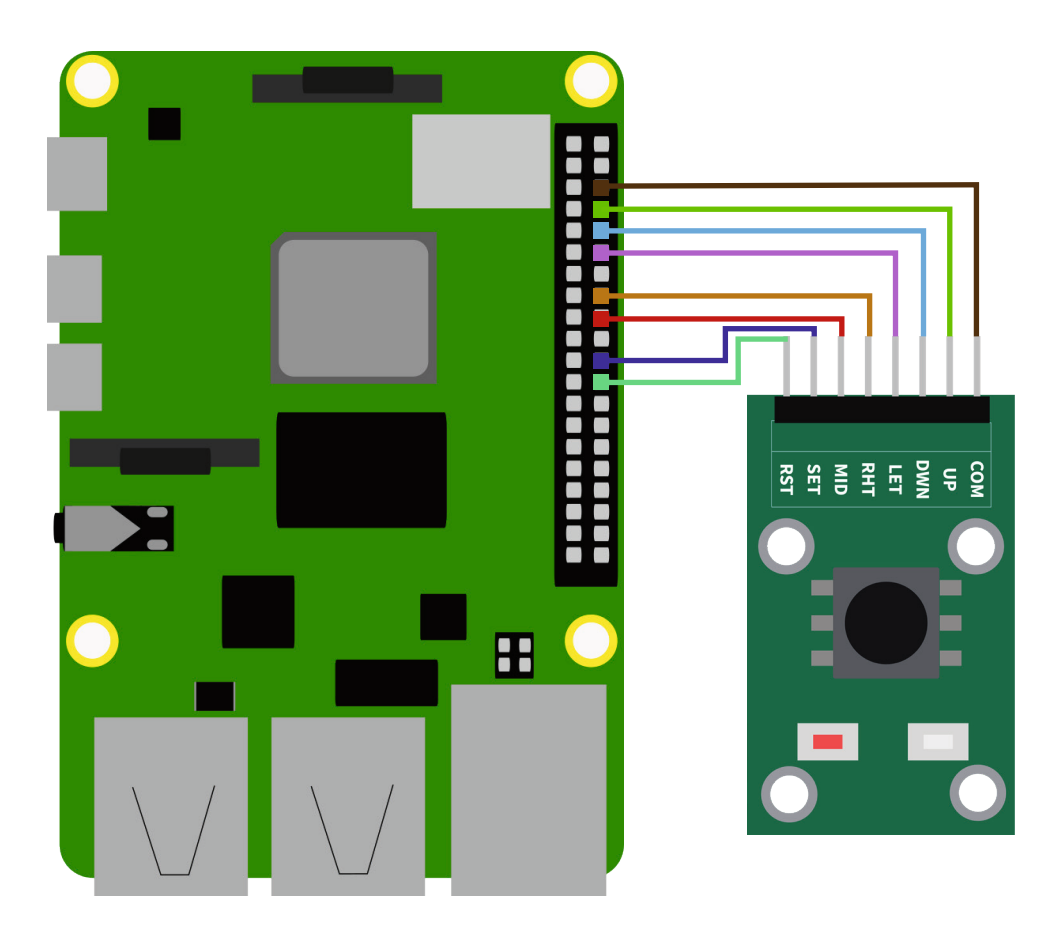

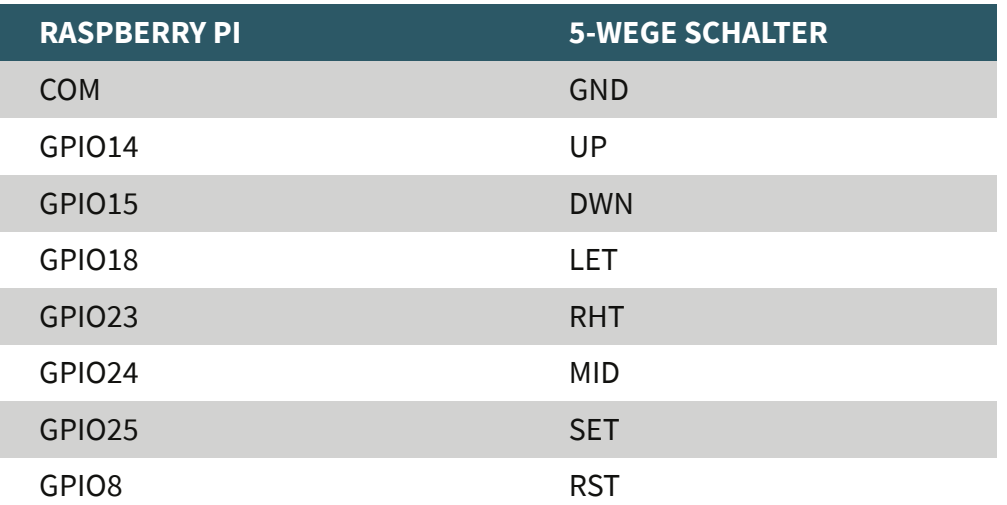

Übertragen Sie nun das nachfolgende Codebeispiel auf Ihren Raspberry Pi:

```
import RPi.GPIO as GPIO
import time
upPin = 14dwnPin = 15letPin = 18rhtPin = 23midPin = 24setPin = 25
rstPin = 8GPIO.setmode(GPIO.BCM)
GPIO.setup(upPin, GPIO.IN, pull up down = GPIO.PUD UP)
GPIO.setup(dwnPin, GPIO.IN, pull_up_down = GPIO.PUD_UP)
GPIO.setup(letPin, GPIO.IN, pull_up_down = GPIO.PUD_UP)
GPIO.setup(rhtPin, GPIO.IN, pull up down = GPIO.PUD UP)
GPIO.setup(midPin, GPIO.IN, pull up down = GPIO.PUD UP)
GPIO.setup(setPin, GPIO.IN, pull_up_down = GPIO.PUD_UP)
GPIO.setup(rstPin, GPIO.IN, pull_up_down = GPIO.PUD_UP)
while True:
   if GPIO.input(upPin) == 0:
        print("Up")
    if GPIO.input(dwnPin) == 0:
        print("Down")
    if GPIO.input(letPin) == 0: print("Left")
    if GPIO.input(rhtPin) == 0:
        print("Right")
    if GPIO.input(midPin) == 0:
         print("Center pressed")
    if GPIO.input(setPin) == 0:
         print("SET Button pressed")
    if GPIO.input(rstPin) == 0:
         print("RST Button pressed")
    time.sleep(0.5)
```
Alternativ können Sie es auch mit dem folgenden Befehl herunterladen:

wget https://joy-it.net/files/files/Produkte/COM-5WS/COM-5WS-RPi.zip unzip COM-5WS-RPi.zip

Führen Sie das Beispielprogramm nun mit dem folgenden Befehl aus:

sudo python3 COM-5WS-RPi.zip

Schließen Sie das Modul zunächst an Ihren Arduino an:

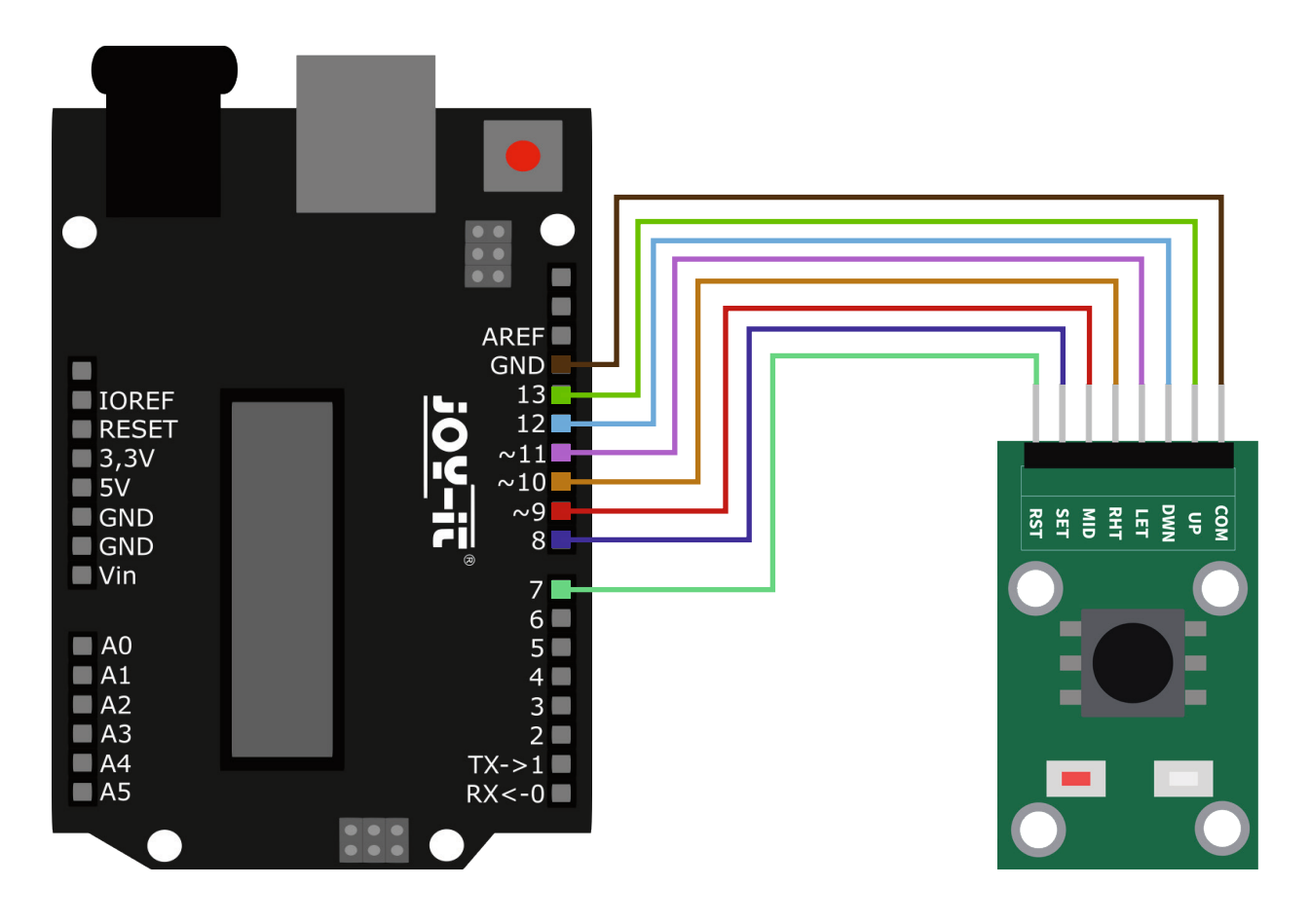

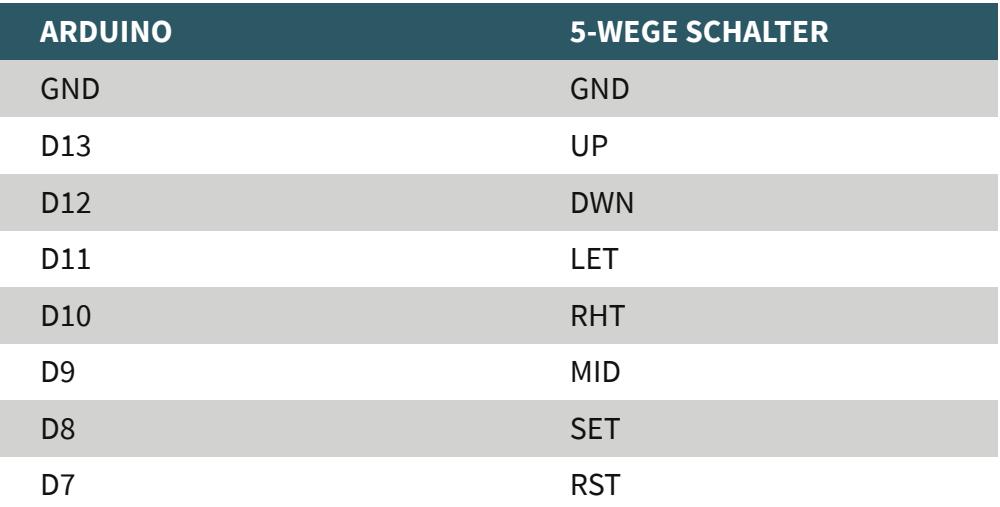

Übertragen Sie nun das nachfolgende Codebeispiel auf Ihren Arduino. Alternativ können Sie dieses auch **[hier](https://joy-it.net/files/files/Produkte/COM-5WS/COM-5WS-ARD.zip)** herunterladen.

```
int upPin = 13;int dwnPin = 12;int letPin = 11;int rhtPin = 10;int midPin = 9;
int setPin = 8;int rstPin = 7;
void setup() {
  Serial.begin(9600);
  pinMode(upPin, INPUT_PULLUP);
  pinMode(dwnPin, INPUT_PULLUP);
 pinMode(letPin, INPUT PULLUP);
 pinMode(rhtPin, INPUT PULLUP);
  pinMode(midPin, INPUT_PULLUP);
 pinMode(setPin, INPUT_PULLUP);
 pinMode(rstPin, INPUT_PULLUP);
void loop() {
   if(digitalRead(upPin) == LOW){
     Serial.println("Up");
   if(digitalRead(dwnPin) == LOW){
     Serial.println("Down");
   if(digitalRead(letPin) == LOW){
     Serial.println("Left");
   if(digitalRead(rhtPin) == LOW){
    Serial.println("Right");
   if(digitalRead(midPin) == LOW){
     Serial.println("Center Button pressed");
   if(digitalRead(setPin) == LOW){
    Serial.println("SET Button pressed");
  if(digitalRead(rstPin) == LOW){
    Serial.println("RST Button pressed");
   }
   delay(500);
```
## Unsere Informations- und Rücknahmepflichten nach dem Elektrogesetz (ElektroG)

#### **Symbol auf Elektro- und Elektronikgeräten:**

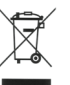

Diese durchgestrichene Mülltonne bedeutet, dass Elektro- und Elektronikgeräte **nicht** in den Hausmüll gehören. Sie müssen die Altgeräte an einer Erfassungsstelle abgeben. Vor der Abgabe haben Sie Altbatterien und Altakkumulatoren, die nicht vom Altgerät umschlossen sind, von diesem zu trennen.

#### **Rückgabemöglichkeiten:**

Als Endnutzer können Sie beim Kauf eines neuen Gerätes, Ihr Altgerät (das im Wesentlichen die gleiche Funktion wie das bei uns erworbene neue erfüllt) kostenlos zur Entsorgung abgeben. Kleingeräte bei denen keine äußere Abmessungen größer als 25 cm sind können unabhängig vom Kauf eines Neugerätes in Haushaltsüblichen Mengen abgeben werden.

#### **Möglichkeit Rückgabe an unserem Firmenstandort während der Öffnungszeiten:**

SIMAC Electronics GmbH, Pascalstr. 8, D-47506 Neukirchen-Vluyn

#### **Möglichkeit Rückgabe in Ihrer Nähe:**

Wir senden Ihnen eine Paketmarke zu mit der Sie das Gerät kostenlos an uns zurücksenden können. Hierzu wenden Sie sich bitte per E-Mail an Service@ joy-it.net oder per Telefon an uns.

#### **Informationen zur Verpackung:**

Verpacken Sie Ihr Altgerät bitte transportsicher, sollten Sie kein geeignetes Verpackungsmaterial haben oder kein eigenes nutzen möchten kontaktieren Sie uns, wir lassen Ihnen dann eine geeignete Verpackung zukommen.

#### **6. SUPPORT**

Wir sind auch nach dem Kauf für Sie da. Sollten noch Fragen offen bleiben oder Probleme auftauchen stehen wir Ihnen auch per E-Mail, Telefon und Ticket-Supportsystem zur Seite.

E-Mail: service@joy-it.net Ticket-System: http://support.joy-it.net Telefon: +49 (0)2845 9360 – 50 (9:30 - 17:15 Uhr)

Für weitere Informationen besuchen Sie unsere Website: **[www.joy-it.net](http://www.joy-it.net)**

Veröffentlicht: 27.04.2022

www.joy-it.net SIMAC Electronics GmbH Pascalstr. 8 47506 Neukirchen-Vluyn